## **Pembuatan Sistem Aplikasi Multi Vendor Katering Makanan Berbasis Mobile**

Gerardo Arya Kesuma <sup>1</sup>, Alexander Setiawan <sup>2</sup>, Anita Nathania Purbowo <sup>3</sup> Program Studi Teknik Informatika, Fakultas Teknologi Industri, Universitas Kristen Petra Jl. Siwalankerto 121-131, Surabaya 60236 Telp (031) – 2983455, Fax. (031) - 8417658 gerrardarya@gmail.com $^1$ , alexander@petra.ac.id $^2$ , anitaforpetra@petra.ac.id $^3$ 

## **ABSTRAK**

Katering sendiri terdiri dari bisnis yang menyediakan makanan, minuman dan layanan lainnya untuk berbagai klien, biasanya bisnis ini ditujukan untuk acara khusus, namun ada pula yang rutin hari demi hari dan ada juga yang melakukan katering untuk individu seperti anak kos dan rumahan. Dalam memilih katering, orang tidak dapat memilih menu seperti di restoran pada umumnya mereka harus menyesuaikan menu dengan penyedia katering. Selama ini katering hanya mengandalkan promosi dari mulut ke mulut dari kenalan, atau melalui brosur kepada calon pelanggan. Begitu juga mengenai pemasaran, selama ini cara memesan katering masih menggunakan media telepon atau harus datang ke lokasi katering. Cara tersebut kurang efektif dan cepat, karena sering terjadi kesalahan dalam proses transaksi. Dari permasalahan di atas maka penilitian ini berfokus pada pemecahan masalah untuk pengelolaan bisnis katering, dengan membuat "Sistem Aplikassi Katering Berbasis Mobile". Sistem ini akan membantu pihak calon pelanggan dan penyedia bisnis katering dalam meningkatkan kualitas dan pendapatan mereka. Sistem ini diharapkan dapat melakukan promosi, pemesanan, *tracking* secara *real time.* Pembeli dapat langsung memesan dan memilih menu tanpa harus datang ke lokasi catering dan dapat melakukan tracking pengiriman yang dilakukan oleh penjual. Penyedia katering juga dapat melakukan promosi dan penjualan dengan mudah, hal ini tentunya menghemat dari segi biaya.

**Kata Kunci:** Katering, *Tracking*, Android.

### *ABSTRACT*

*Catering is business that provide food, drinks and many services for many client or customer, usually catering is intended for special events, but there are some people that use catering for individual. In choosing catering, people can not choose a menu like in a restaurant in general, they have to adjust the menu with the catering provider. So far, catering has only relid on mouth promotion from acquaintances, or through brochures to get customers. Likewise about ordering, so far people must make a phone call or message to order. This metohd is less effective and slow, because sometimes humman error occur in the trancsaction process. From the problems above, this research focues on solving problems about catering, by making " Mobile Based Catering Application System with Multi Vendor Catering " Thus system will help customer and catering provider to improve their quality and income. This system is expected to be able to carry out promotions, bookings, real time tracking. Catering providers can make promotions and sales easly.*

*Keywords: Catering , tracking , Android.*

## **1. PENDAHULUAN**

Jasa boga atau yang lebih dikenal dengan *catering* adalah istilah umum untuk [wirausaha](https://id.wikipedia.org/w/index.php?title=Wirausaha&action=edit&redlink=1) yang melayani pemesanan berbagai macam [masakan](https://id.wikipedia.org/wiki/Masakan) (makanan dan minuman) baik untuk pesta maupun untuk penunjang kebutuhan suatu instansi. Jasa ini di inisiasi untuk membantu memenuhi kebutuhan yang bersifat khusus dengan berbagai macam pilihan menu sesuai dengan keinginan client.[3] Di dunia *modern* ini perusahaan katering menjadi semakin kurang diminati oleh orang-orang karena fasilitas mereka yang kurang memadai. Selama ini katering hanya mengadalkan promosi dengan cara yang tidak efisien dan terlalu lama, dan sangat kalah dibandingkan dengan teknologi-teknologi penyedia makanan dan restoran lainnya. Dari permasalahan ini maka penilitian ini berfokus pada pemecahan masalah untuk pengelolaan bisnis katering, dengan membuat "Sistem Aplikasi Multi Vendor Katering Makanan Berbasis Mobile". Sistem ini berguna untuk memudahkan antara kustomer dan penyedia katering. Aplikasi ini menyediakan banyak fitur untuk membantu agar kustomer dapat melakukan transaksi dengan cepat. Hinngga saat ini masih belum ada aplikasi untuk melayani transaksi *Multi Vendor* katering makanan, maka yang akan dikerjakan di penilitian ini adalah membuat "Sistem Aplikasi Multi Vendor Katering Makanan Menggunakan Mobile"

# **2. LANDASAN TEORI**

## **2.1 Android**

Android (sistem operasi) – OS Android – Merupakan sebuah sistem operasi yang berbasis Linux untuk telepon seluler seperti telepon pintar dan komputer tablet. Android menyediakan platform terbuka bagi para pengembang untuk menciptakan aplikasi ini digunakan oleh berbagai peranti bergerak.

Awalnya, Google Inc. membeli Android Inc., pendatang baru yang membuat peranti lunak untuk ponsel. Kemudian untuk mengembangkan [Android,](http://www.aingindra.com/) dibentuklah Open Handset Alliance, konsorsium dari 34 perusahaan peranti keras, peranti lunak, dan telekomunikasi, termasuk Google, HTC, Intel, Motorola, Qualcomm, T-Mobile, dan Nvidia. Pada saat perilisan perdana Android, 5 November 2007, Android bersama Open Handset Alliance menyatakan mendukung pengembangan standar terbuka pada perangkat seluler. Di lain pihak, Google merilis kode– kode Android di bawah lisensi Apache, sebuah lisensi perangkat lunak dan standar terbuka perangkat seluler.

Di dunia ini terdapat dua jenis distributor sistem operasi Android. Pertama yang mendapat dukungan penuh dari Google atau Google Mail Services (GMS) dan kedua adalah yang benar–benar bebas distribusinya tanpa dukungan langsung Google atau dikenal sebagai Open Handset Distribution (OHD).[1]

#### **2.2 Java**

Merupakan sebuah bahasa pemrograman tingkat tinggi yang dikembangkan oleh perusahaan Sun Microsystems. Java pada awalnya disebut OAK, dan dirancang untuk perangkat genggam dan set-top box. Oak tidak berhasil sehingga pada tahun 1995 Sun berubah nama ke Java dan dimodifikasi bahasa untuk mengambil keuntungan dari berkembangnyaWorld Wide Web.

Java adalah bahasa berorientasi objek yang mirip dengan C ++, tetapi disederhanakan untuk menghilangkan fitur bahasa yang menyebabkan kesalahan pemrograman umum. File kode sumber Java (file dengan ekstensi .java) kemudian akan dilakukan proses compile ke dalam format yang disebut bytecode (file dengan .classextension a), yang kemudian dapat dieksekusi oleh interpreter Java.

Java adalah bahasa pemrograman tujuan umum dengan sejumlah fitur yang membuat bahasanya cocok untuk digunakan di World Wide Web. Aplikasi Java Kecil disebut applet Java dan dapat didownload dari server aWeb dan berjalan pada komputer Anda oleh java-compatible,Web browser, seperti Netscape Navigator atauMicrosoft Internet Explorer.[5]

### **2.3 Google Maps**

Pada *Maps* API adalah sebuah layanan (*service*) yang diberikan oleh Google kepada para pengguna untuk memanfaatkan *Google Maps* dalam mengembangkan aplikasi. *Google Maps* API menyediakan beberapa fitur untuk memanipulasi peta, dan menambah konten melalui berbagai jenis *services* yang dimiliki, serta mengijinkan kepada pengguna untuk membangun aplikasi *enterprise* di dalam websitenya. Meskipun pada awalnya anya javascript API, API Maps sejak diperluas untuk menyertakan sebuah API untuk Adobe Flash aplikasi, layanan untuk mengambil gambar peta status, dan layanan web untuk melakukan geocoding, menghasilkan petunjuk arah mengemudi, dan mendapatkan profil elevasi.[4]

### **3. ANALISA dan DESAIN SISTEM**

#### **3.1 Analisa Permasalahan**

Aplikasi Multi Vendor Katering Berbasis Android ini dapat membantu user untuk melakukan pemesanan katering secara online. Selama ini katering hanya mengandalkan promosi dari mulut ke mulut dari kenalan, atau melalui brosur kepada calon pelanggan. Begitu juga mengenai pemasaran, selama ini cara memesan katering masih menggunakan media telepon atau harus datang ke lokasi katering. Cara tersebut kurang efektif dan cepat, karena sering terjadi kesalahan dalam proses transaksi.

Sistem ini akan membantu pihak calon pelanggan dan penyedia bisnis katering dalam meningkatkan kualitas dan pendapatan mereka. Sistem ini diharapkan dapat melakukan promosi, pemesanan, *tracking* yang menggunakan alogirtma djikstra untuk mendapatkan jarak terdekat bisa menggunakan *mobile application.* Pembeli dapat langsung memesan dan memilih menu tanpa harus datang ke lokasi catering dan dapat melakukan tracking pengiriman yang dilakukan oleh penjual. Penyedia katering juga dapat melakukan promosi dan penjualan dengan mudah, hal ini tentunya menghemat dari segi biaya.

#### **3.2 Desain** *Database*

Berikut desain database pada Gambar 1 yang digunakan dalam aplikasi ini.

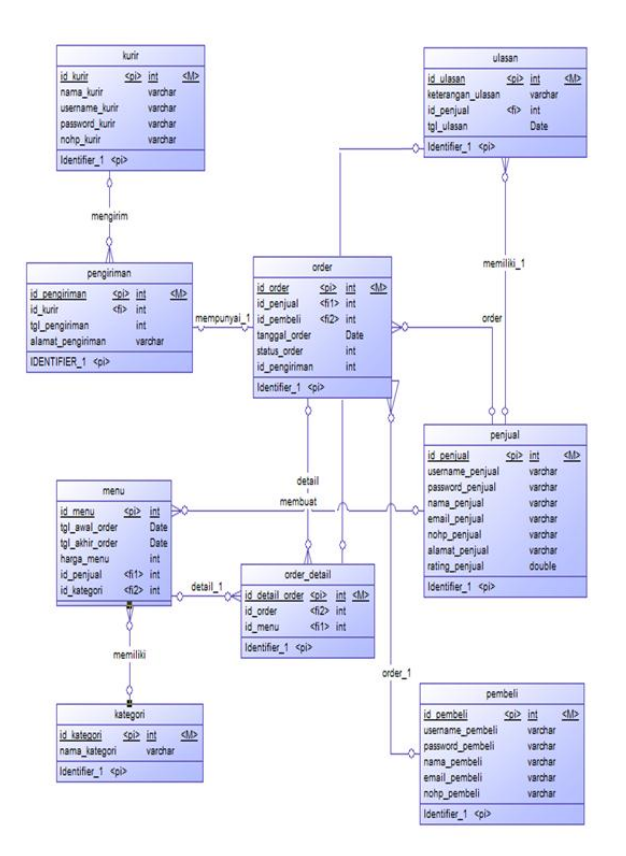

**Gambar 1. ERD Aplikasi**

## **3.3 Activity Diagram**

#### *3.3.1 Tambah Menu*

Pada Gambar 2, dapat dilihat *activity diagram* Tambah Menu. Fitur Tambah Menu merupakan fitur dimana *user* melakukan penambahan menu ke dalam akun. Ketika penjual memilih tab untuk menambah menu *system* akan menampilkan form menu, penjual dapat memasukkan data dan *detail* menu tersebut. Untuk detail menu *system* menampilkan daftar semua makanan yang pernah dimasukkan oleh *user*, jika penjual pernah memasukkan daftar makanan maka *user* tinggal memilih makanan yang pernah dibuatnnya dan *user* dapat membuat makanan baru jika belum pernah membuat atau ingin menambahkan makanan baru. *User*  dapat menekan tombol konfirm untuk selesai.

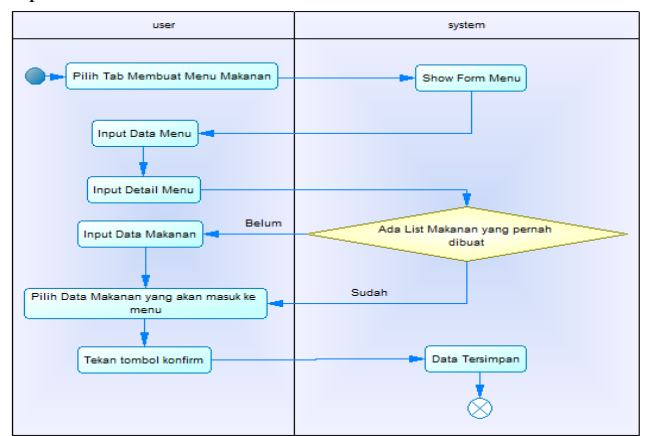

**Gambar 2. Activity Diagram Tambah Menu**

#### *3.3.2 Order*

Pada Gambar 3, dapat dilihat *activity diagram Order*. Fitur *Order* merupakan fitur dimana *user* dapat melakukan pemesanan menu katering. Pertama *user* dapat memilih menu dari berbagai macam menu. Jika user memilih suatu menu maka akan ditampilkan detail menu yang menjelaskan menu tersebut. *User* dapat melakukan konfirm menu jika setuju untuk memesan menu tersebut, jika *user* ingin memilih menu lagi *user* dapat memilih menu lagi. Jika *user* sudah melakukan pemilihan dan konfirm menu, maka akan ditampilkan keranjang belanja dan total biaya yang harus *user* bayar. *User* harus melakukan konfirm *order* terlebih dahulu sehingga semua menu yang telah tercatat di keranjang belanja tercatat di *system.*

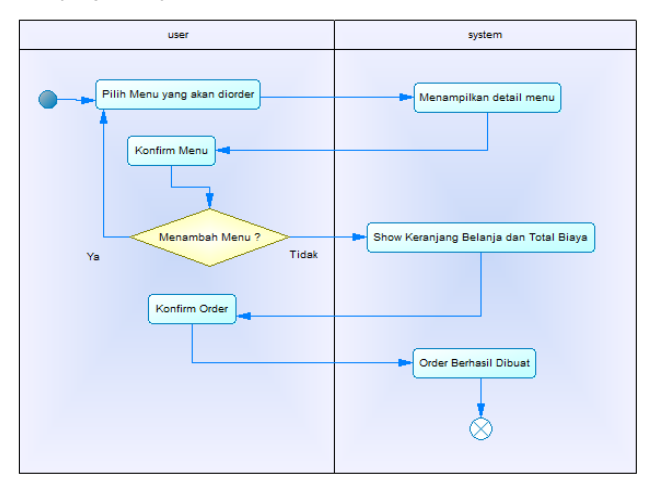

**Gambar 3. Activity Diagram Order**

## **4. PENGUJIAN SISTEM**

#### **4.1 Tampilan Halaman Awal**

Pada Gambar 4 dapat dilihat tampilan awal aplikasi ketika menekan tombol *sign in* pada halama awal, akan muncul 2 *edit text* dan *button sign-in, user* dapat langsung mengisi kolom *username* dan *password* kemudian menekan tombol *sign-in* maka sistem akan melakukan pengecekan apakah *username* tersebut tersedia.

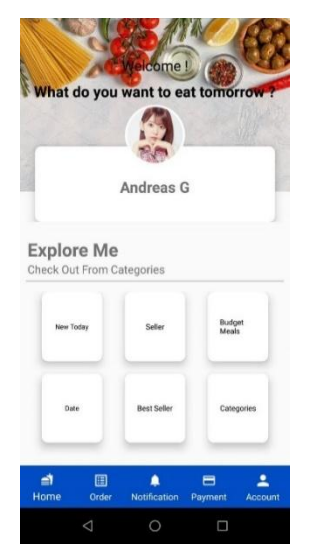

**Gambar 4. Halaman Awal Aplikasi**

### **4.2 Tampilan** *List* **Makanan**

Pada Gambar 5 dapat dilihat tampilan saat user masuk ke salah satu pemilihan kategori, maka akan dimunculkan list makanan sesuai kriteria yang mereka pilih, di dalam *List* makanan *user*  dapat melakukan add makanan yang akan dimasukkan ke keranjang belanja. Jika *user* menekan *add* dua kali maka akan dihitung 2x ketika dilihat di keranjang belanja nanti. Ketika *user*  menekan salah satu makanan yang ada di *list* maka aplikasi akan membuka halaman penjual berdasarkan makanan yang dipilih tadi. Setiap makanan akan ditunjukkan harga, penjual, dan tanggal pengiriman.

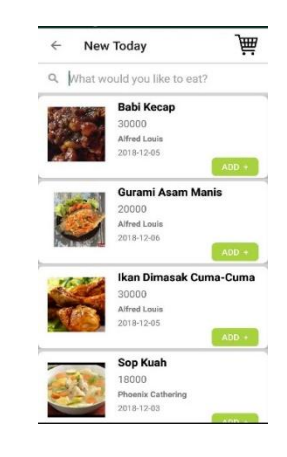

**Gambar 5. Tampilan** *List* **Makanan**

#### **4.3 Tampilan** *Order*

Pada Gambar 6 dapat dilihat tampilan ketika *user* melakukan pembelian dan ingin melihat keranjang belanja. *User* dapat mengakses keranjang belanja dengan menekan tombol keranjang belanja di pojok kanan aplikasi di setiap *list* makanan. Ketika tombol ditekan maka akan ditampilkan semua *list* makanan yang pernah di *add* oleh *user.* Di sini *user* dapat mengurangi dan menjumlah pesanan setiap makanan yang pernah di masukkan ke keranjang belanja. Halaman *order* juga menampilkan total harga pesanan. Sebelum melakukan order *user* harus memasukkan alamat yang nantinya sebagai alamat yang akan menerima makanan yang telah dipesan. *User* juga dapat menambahkan *note*  guna memperjelas alamat pengiriman. Ketika semua data sudah terisi *user* dapat menekan tombol *order* yang nantinya akan dikirim ke penjual.

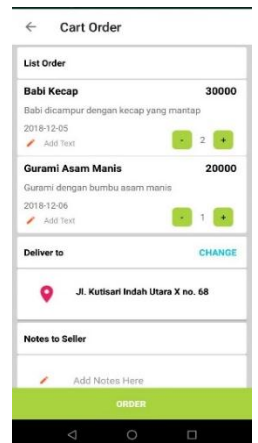

**Gambar 6. Tampilan** *Add* **Pemasukan**

### **4.4 Tampilan** *Tracking*

Pada Gambar 7 dapat dilihat tampilan ketika *user* menekan tombol *track* di *pop-up detail order.* Pada halaman akan ditampilkan alamat tujuan kurir, nama kurir, dan foto kurir. Peta pada halaman ini menggunakan *google maps API* yang akan refresh setiap 5 detik untuk melacak pergerakan dari kurir tersebut. Pada halaman ini juga ada *button message* dan *button telephone* yang berguna untuk menghubungi kurir. Nomor kurir langsung otomatis masuk ketika *user* memilih menggunakan layanan *message* atau *telepehone.*

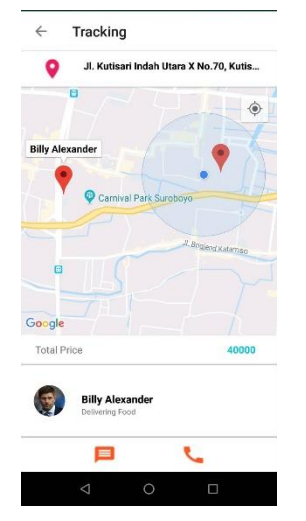

**Gambar 7. Gambar** *Tracking real time*

## **5. KESIMPULAN**

Berdasarkan hasil pengujian dapat disimpulkan beberapa hal berikut:

- 1. Aplikasi telah dilengkapi beberapa fitur *tracking* dan *daily catering* yang belum dimiliki oleh aplikasi lainnya yang serupa.
- 2. Aplikasi mendapat sambutan yang cukup baik dari responden yang membantu mengisi kuisioner.
- 3. Berdasarkan hasil kuisioner yang diberikan kepada mahasiswa/mahasiswi sebagai peserta acara kegiatan, 56% pengguna menilai halaman pengeluaran dan pendapatan memiliki desain yang sangat bagus, 41% pengguna menilai halaman pengeluaran dan pendapa Berdasarkan hasil kuisioner yang diberikan kepada mahasiswa/mahasiswi sebagai peserta acara kegiatan, 87.5% pengguna menilai aplikasi kesulurahan sangat baik, 6.3 % pengguna menilai aplikasi keseluruhan cukup baik, 6.3% pengguna menilai aplikasi cukup.

#### **6. DAFTAR PUSTAKA**

- [1] Darwin, Ian F. 2017. *Android Cppkbook: Problems and Solutions for Android Developers*, O'Reilly Media Inc., United States of America.
- [2] Juansyah, A. 2015 . *Pemebangunan Aplikasi Child Tracker Berbasis Assited-Global Positioning System ( A-GPS) Dengan Platform Android* . Bandung
- [3] Kardigantara, S.(2014).Diklat: *Operasional Katering.*  Bandung
- [4] Noviyanto, F . 2014 . *Pemanfaatan Google Maps API Untuk Pembangunan Sistem Informasi Manajemen Bantuan Logistik Pasca Bencana Alam Berbasis Mobile Web* . Yogyakarta
- [5] Schildt, H. 2016. *Java : A Beginner's Guide*, McGraw-Hill Osborne Media; 6 Edition.